#### **How to submit writing using** LoveWriting

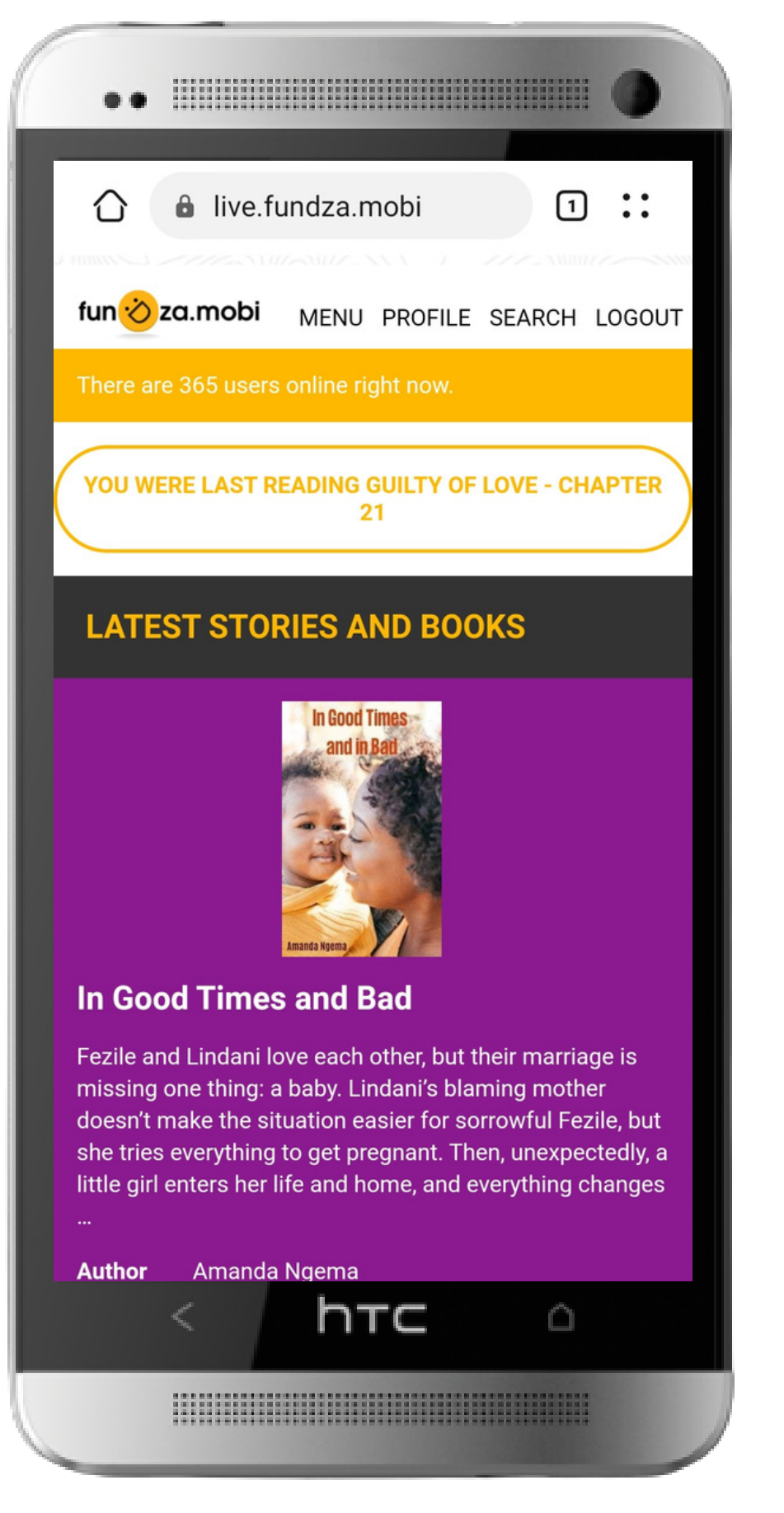

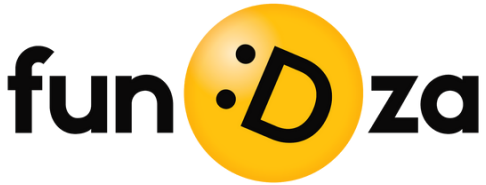

## **Click on MENU. (NB: You must be logged in to access LoveWriting)**

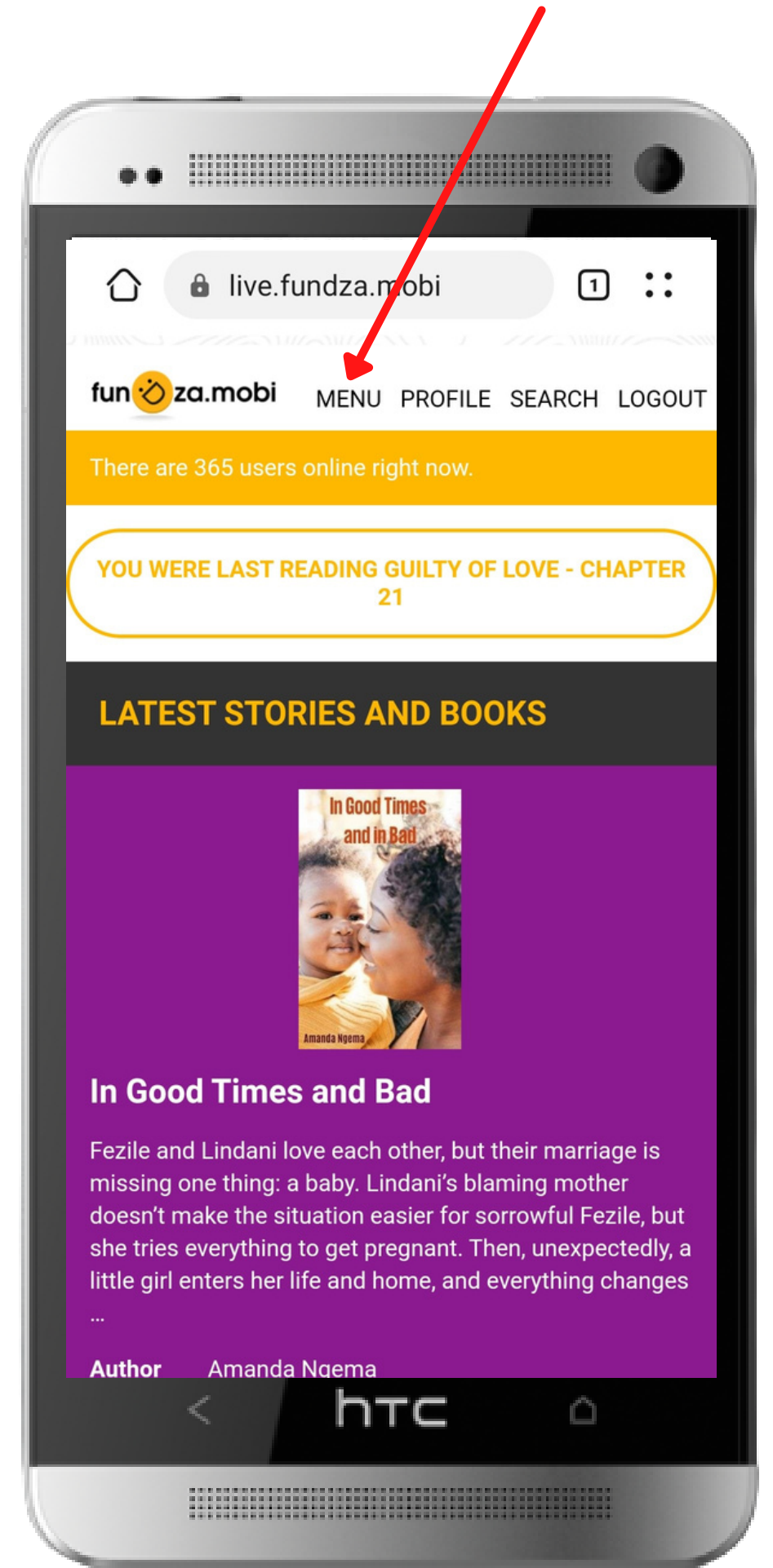

## **Click on the link for LOVEWRITING**

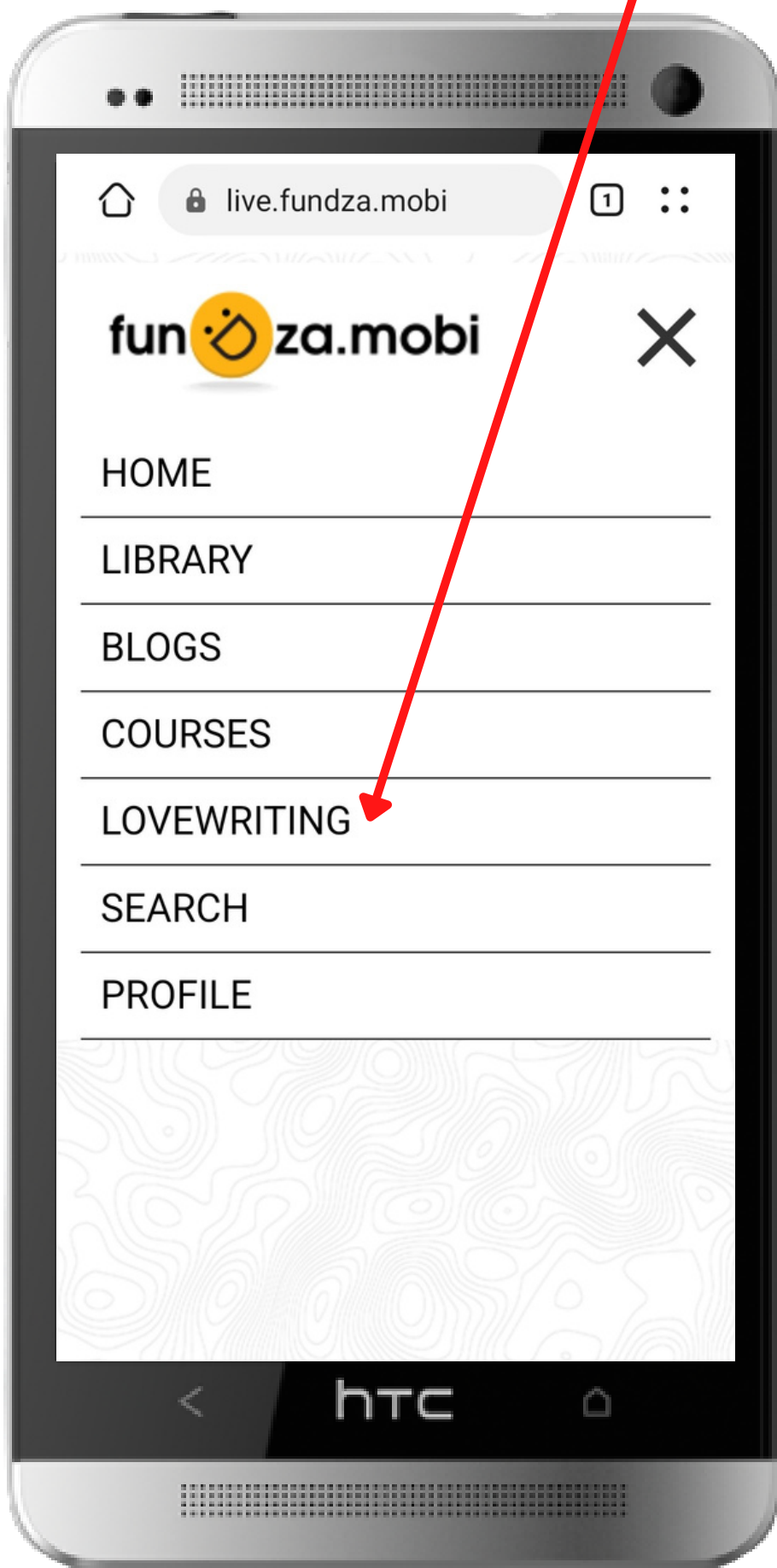

### **Here is the home page forLoveWriting**

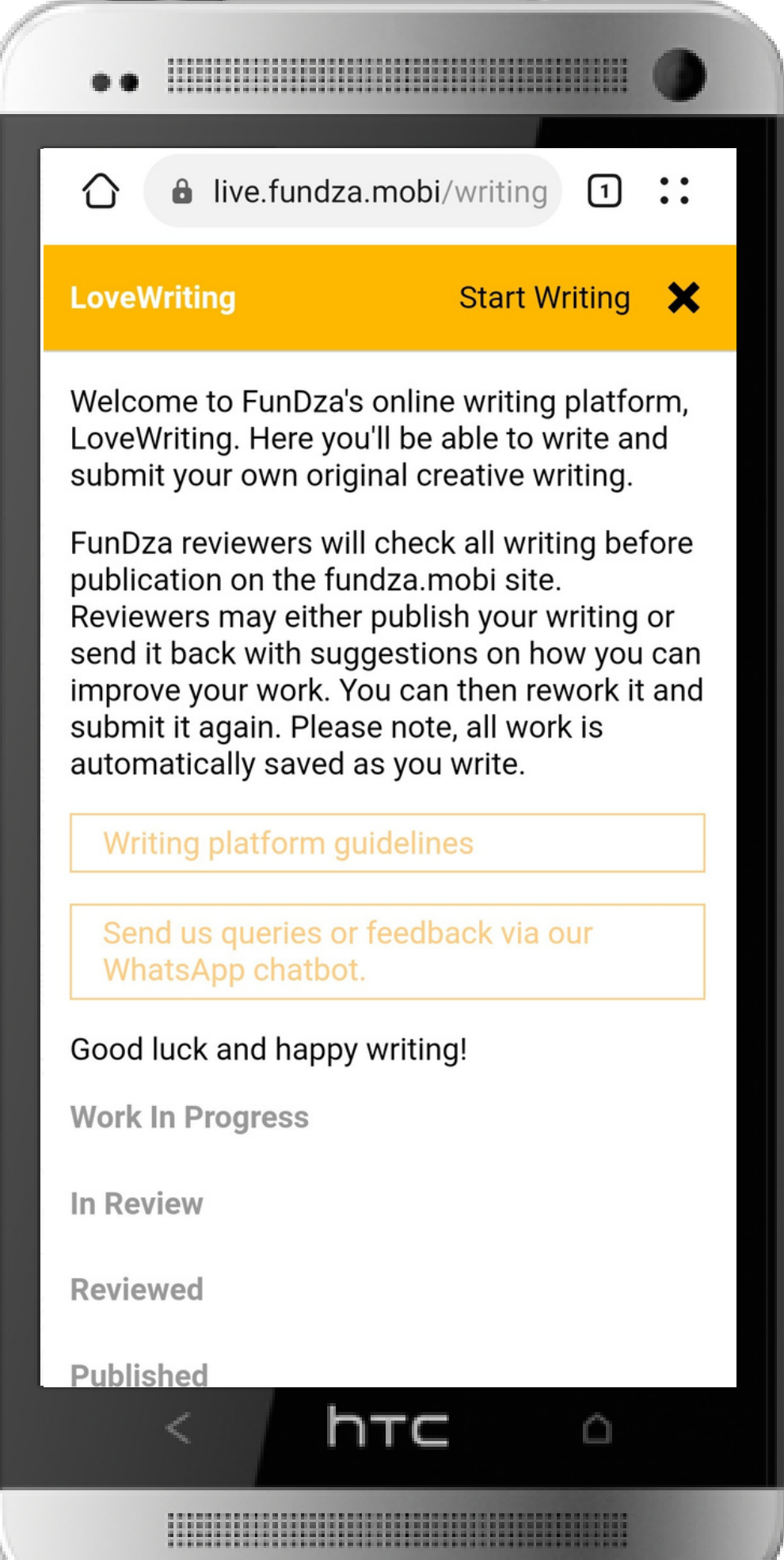

### **To get HELP, view guidelines or get WhatsApp support**

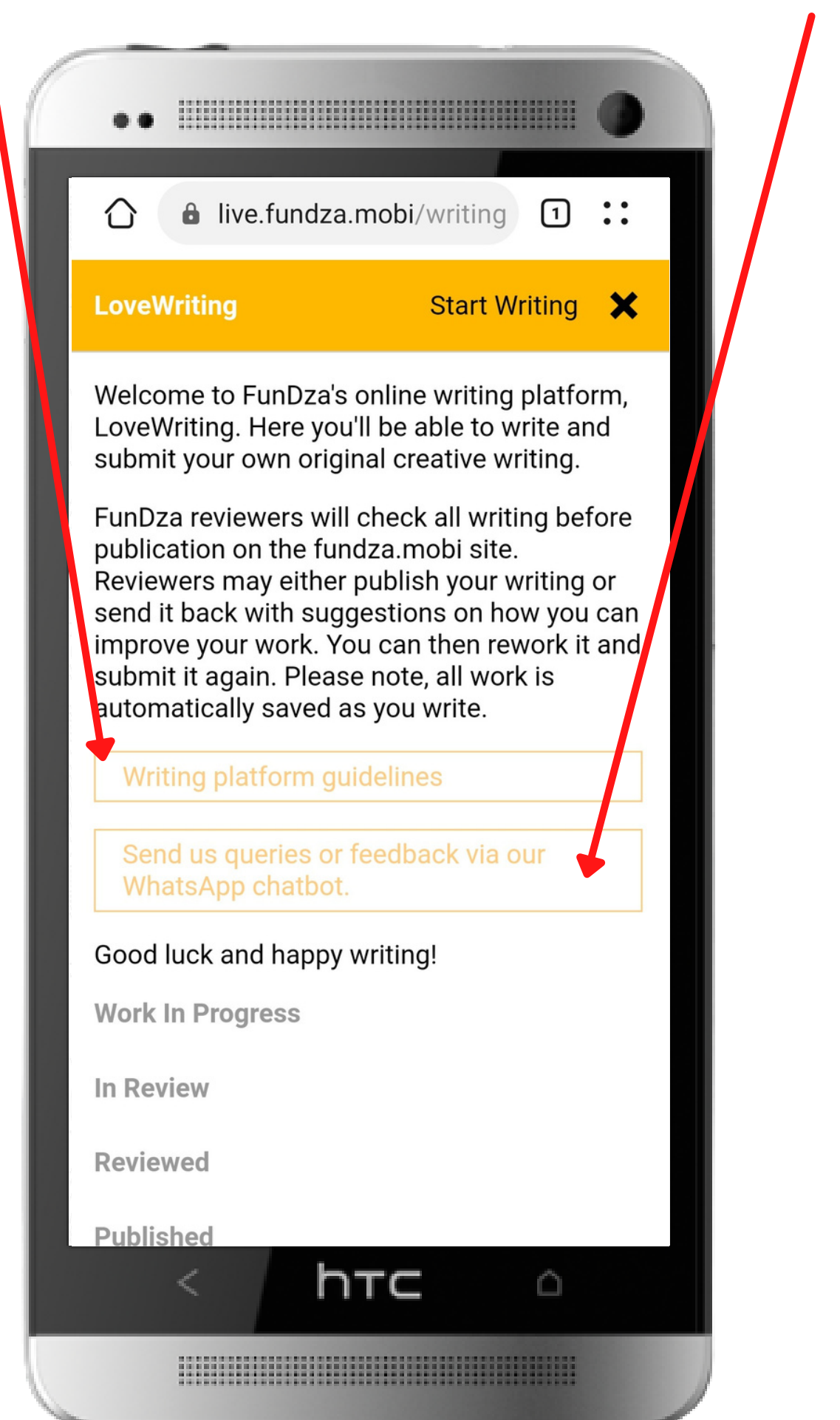

### **To write something new click on Start Writing**

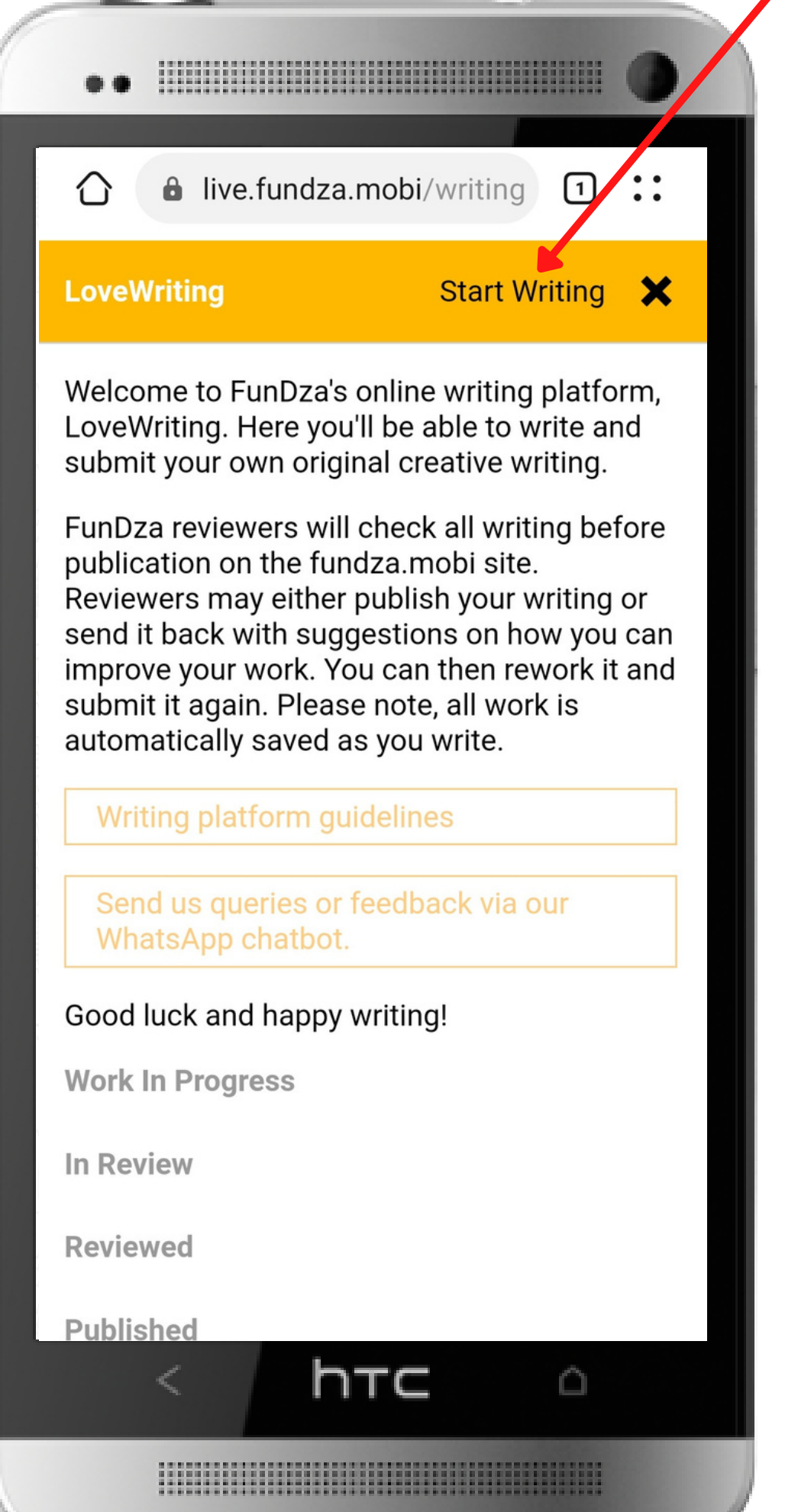

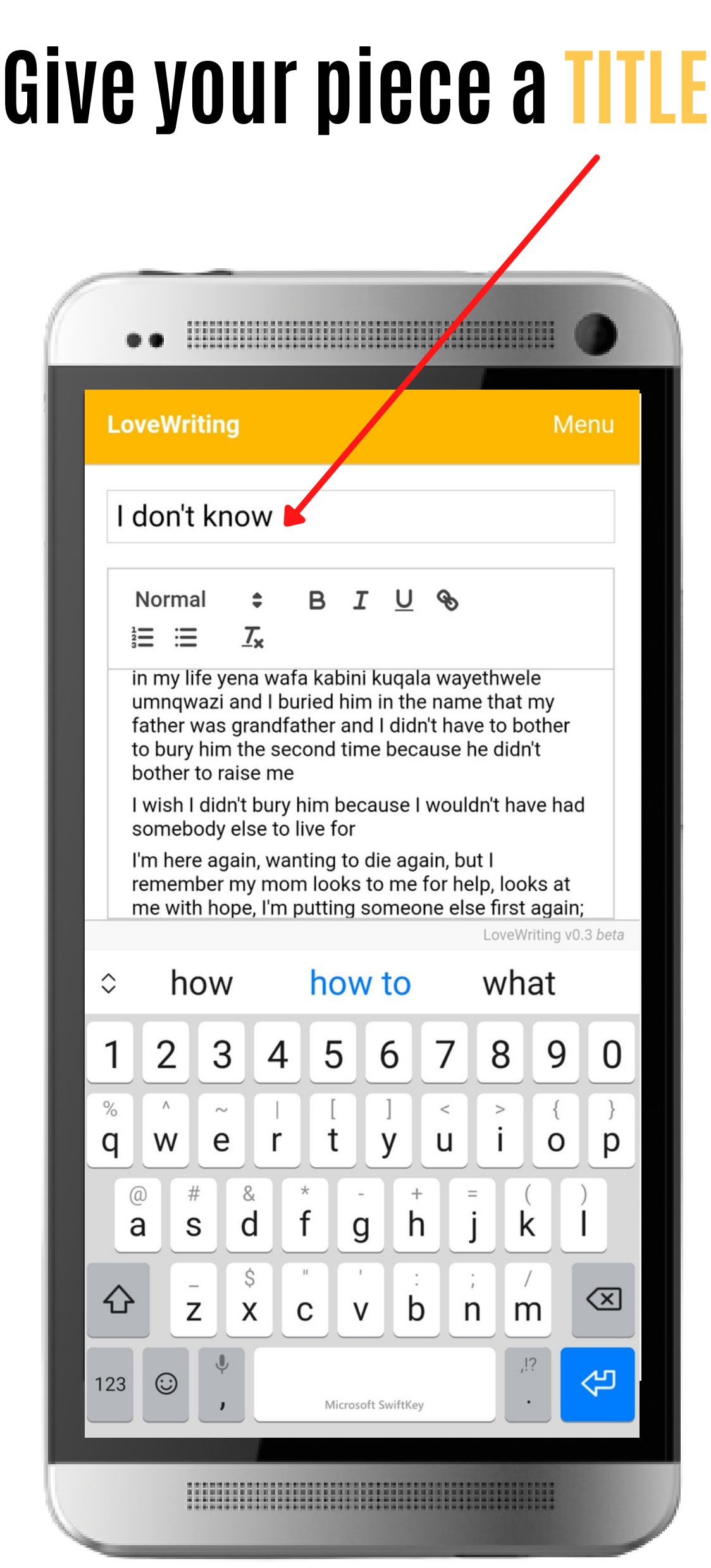

#### And, then type in the main body space

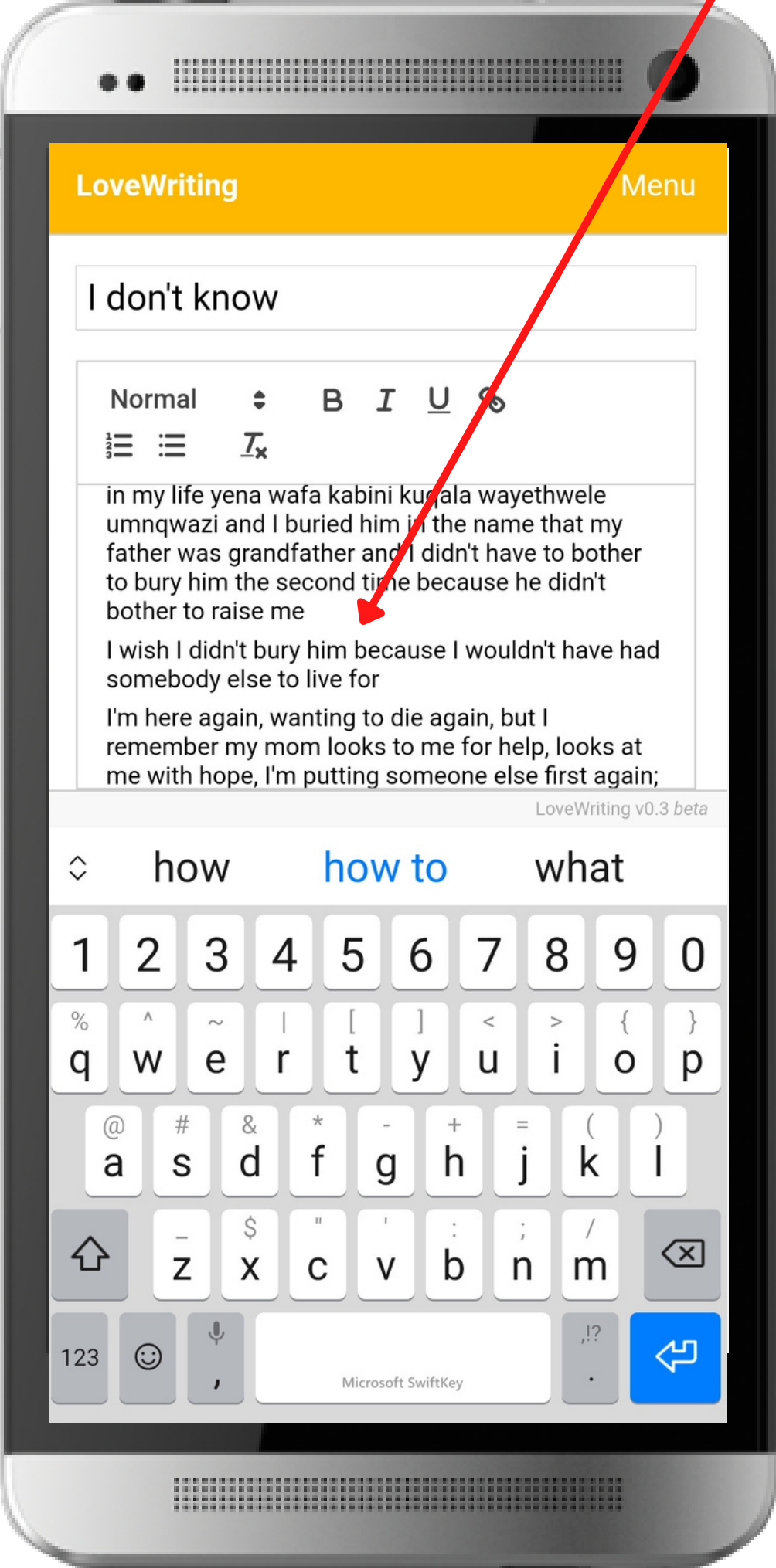

#### **You can format your work: use** B **(bold),** I **(italics), U (underline), etc. Test it to see what happens!**

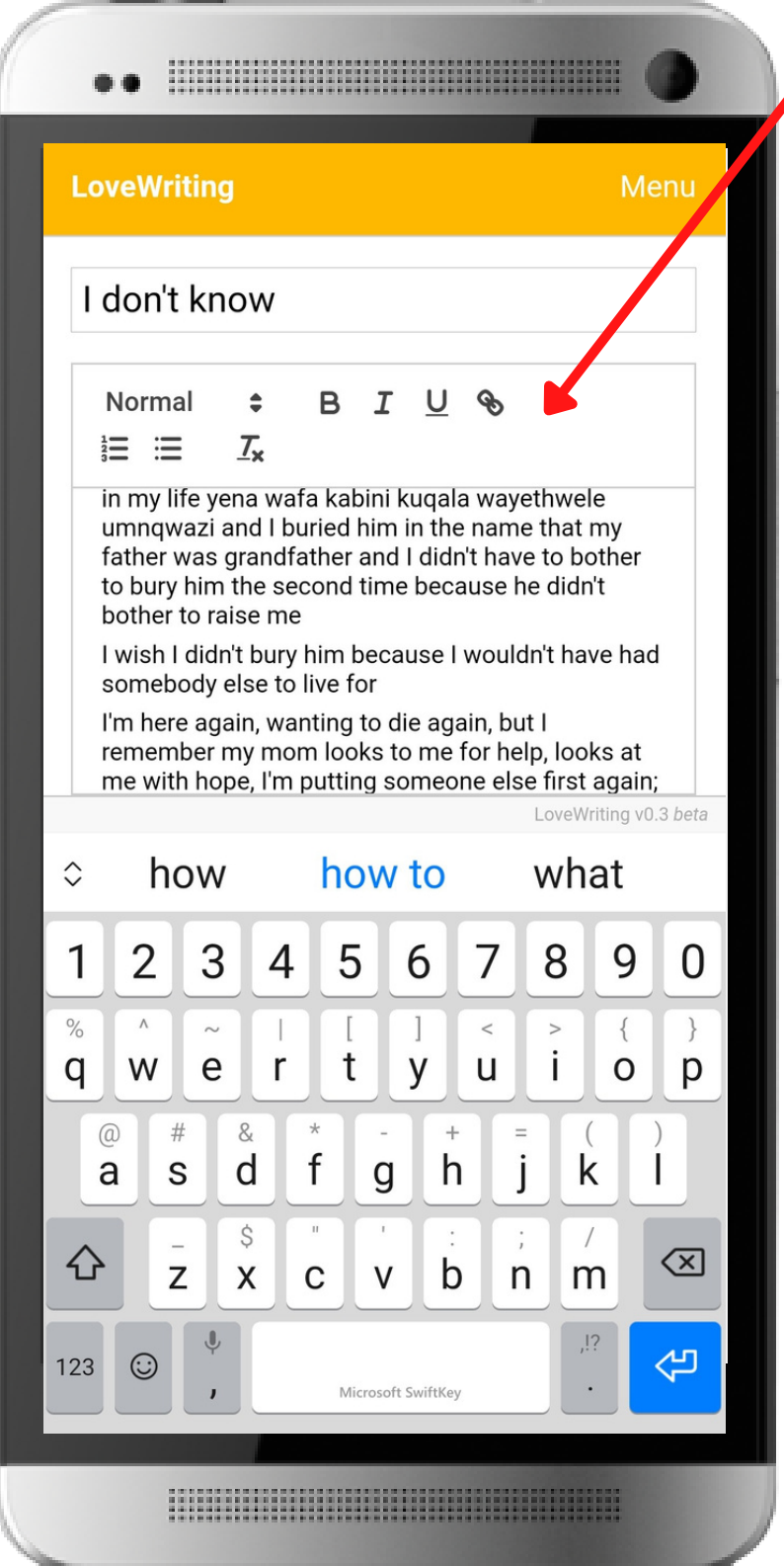

## **The system will save your work automatically. When you're finished writing click on MENU**

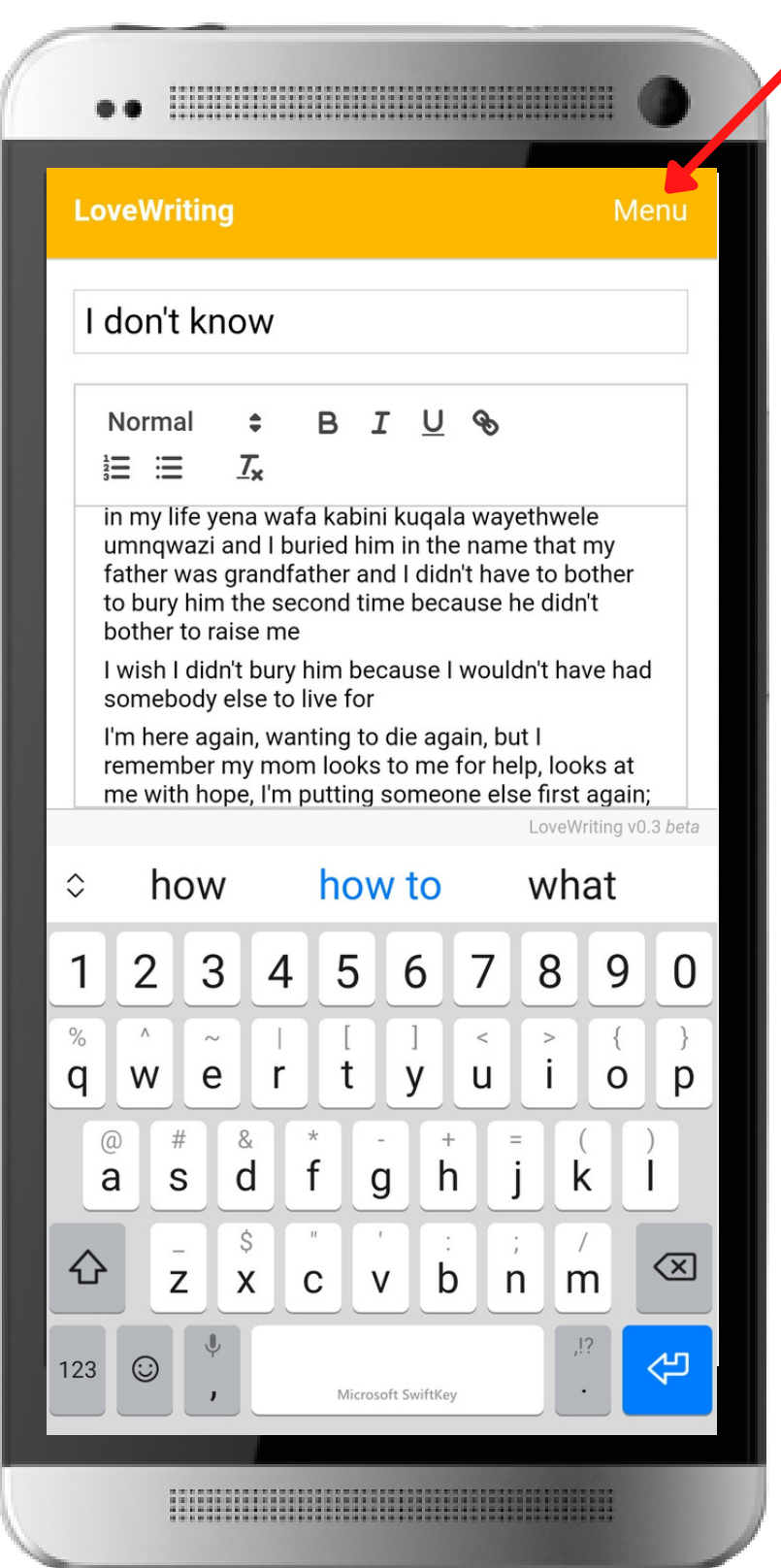

# **Now you can SUBMIT it for REVIEW.**

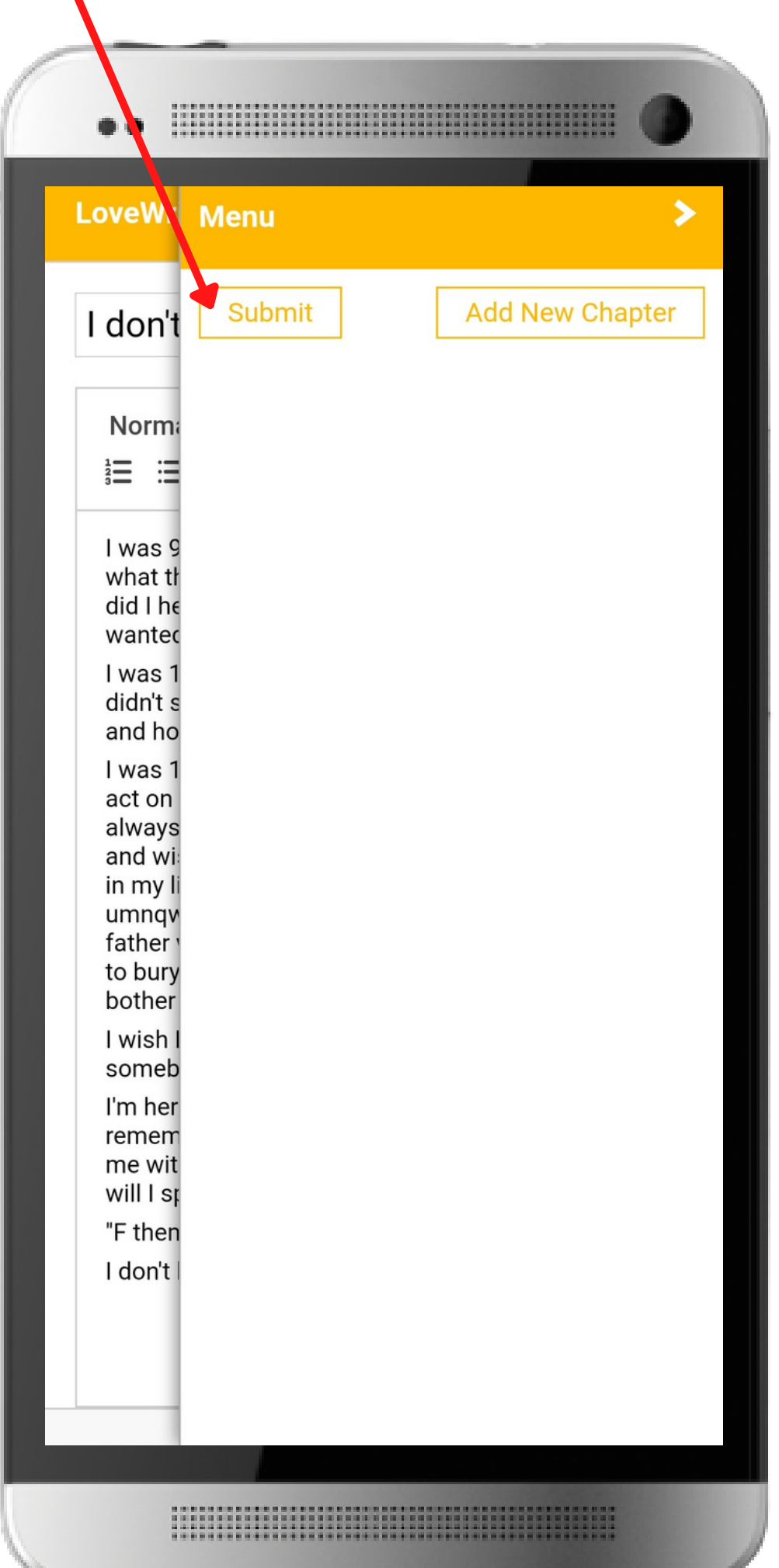

#### **Or you can ADD NEW CHAPTER if your piece has multiple chapters**

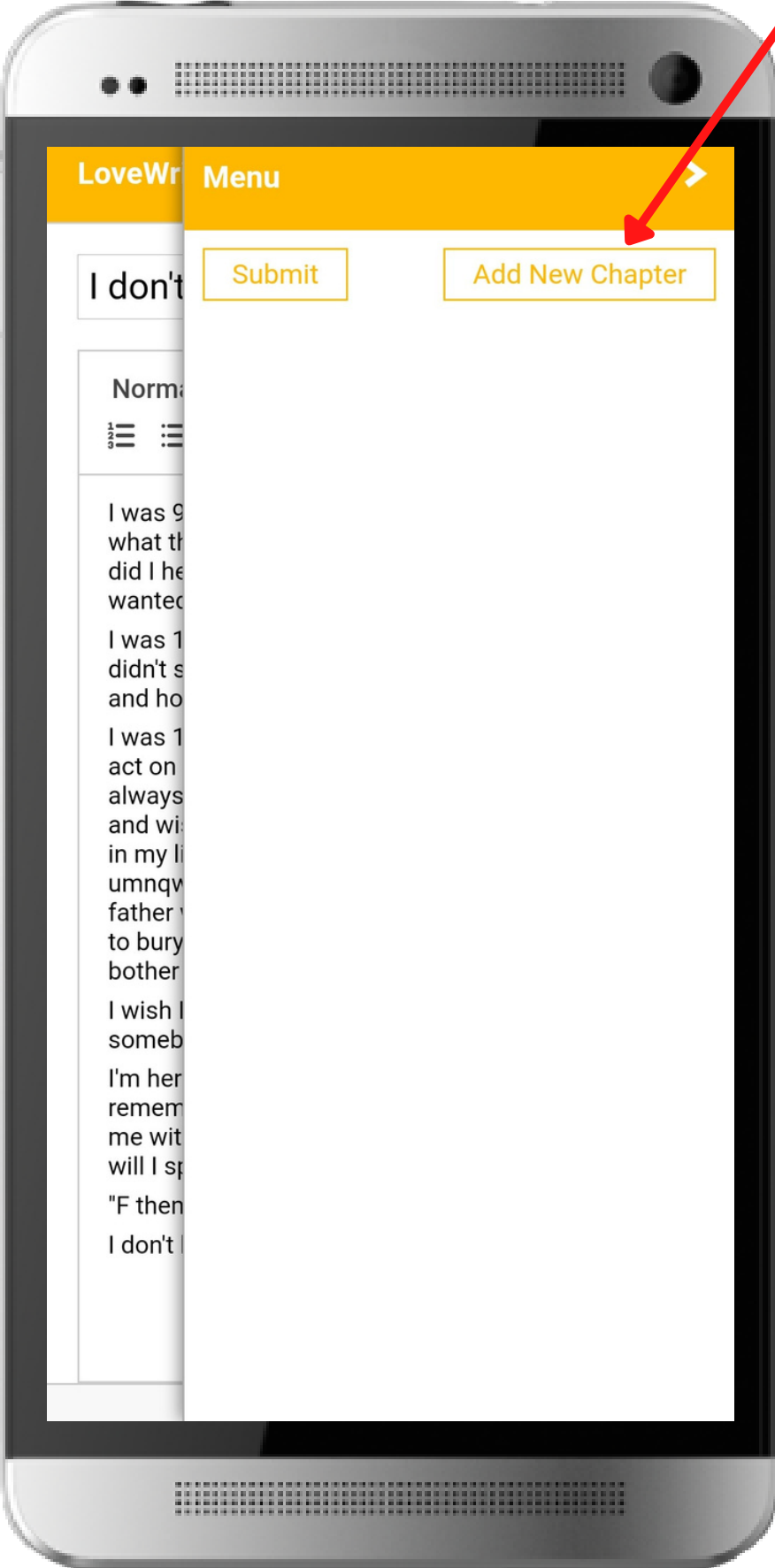

#### **When you add a chapter, it will open a new page called Chapter 2 (or 3 or 4, etc), like this.**

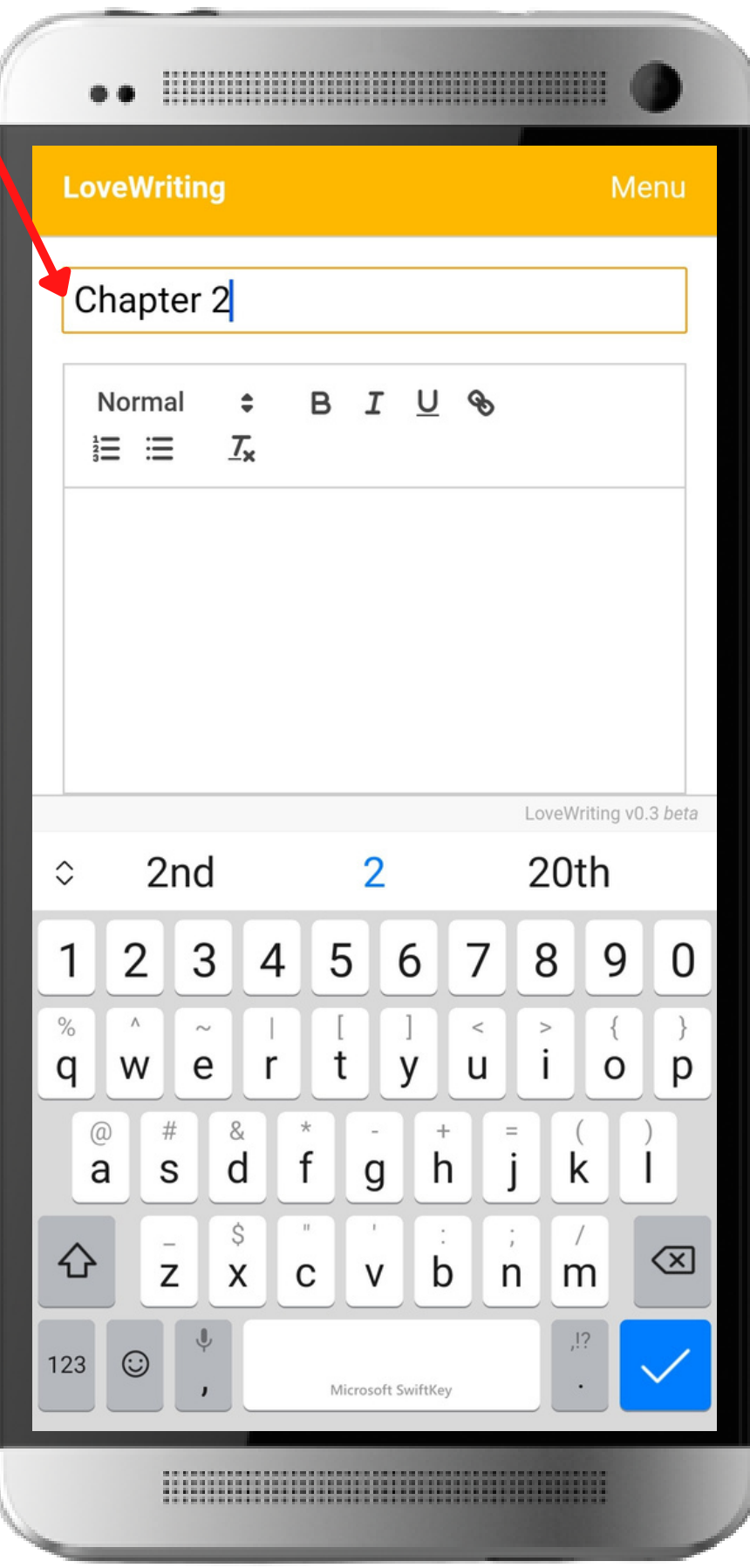

## **Simply carry on writing / adding more chapters till your piece is complete.**

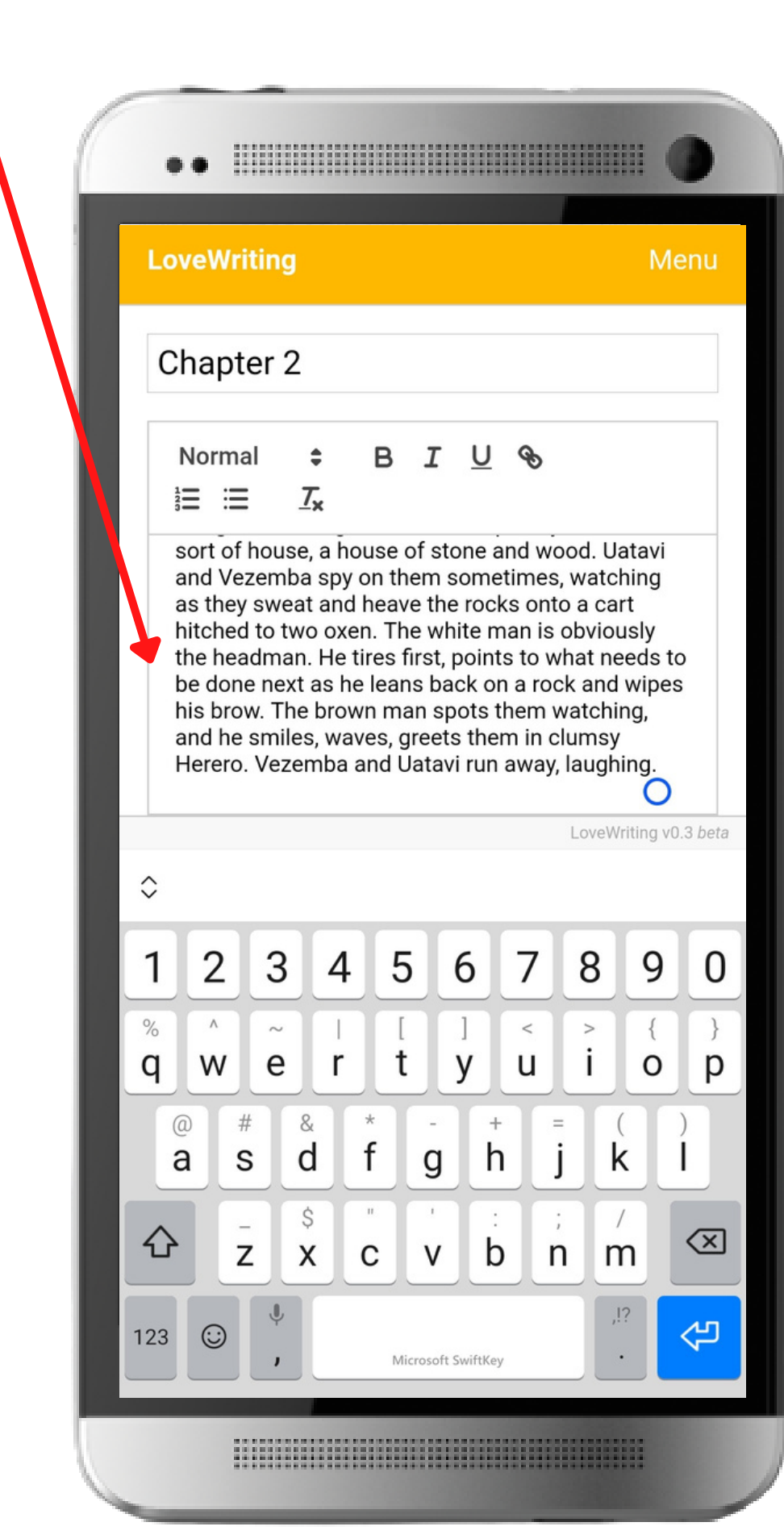

#### **When you press SUBMIT you are agreeing for it to be reviewed by FunDza.**

#### **Choose O to go ahead or CANCELif you want to work on the piece more.**

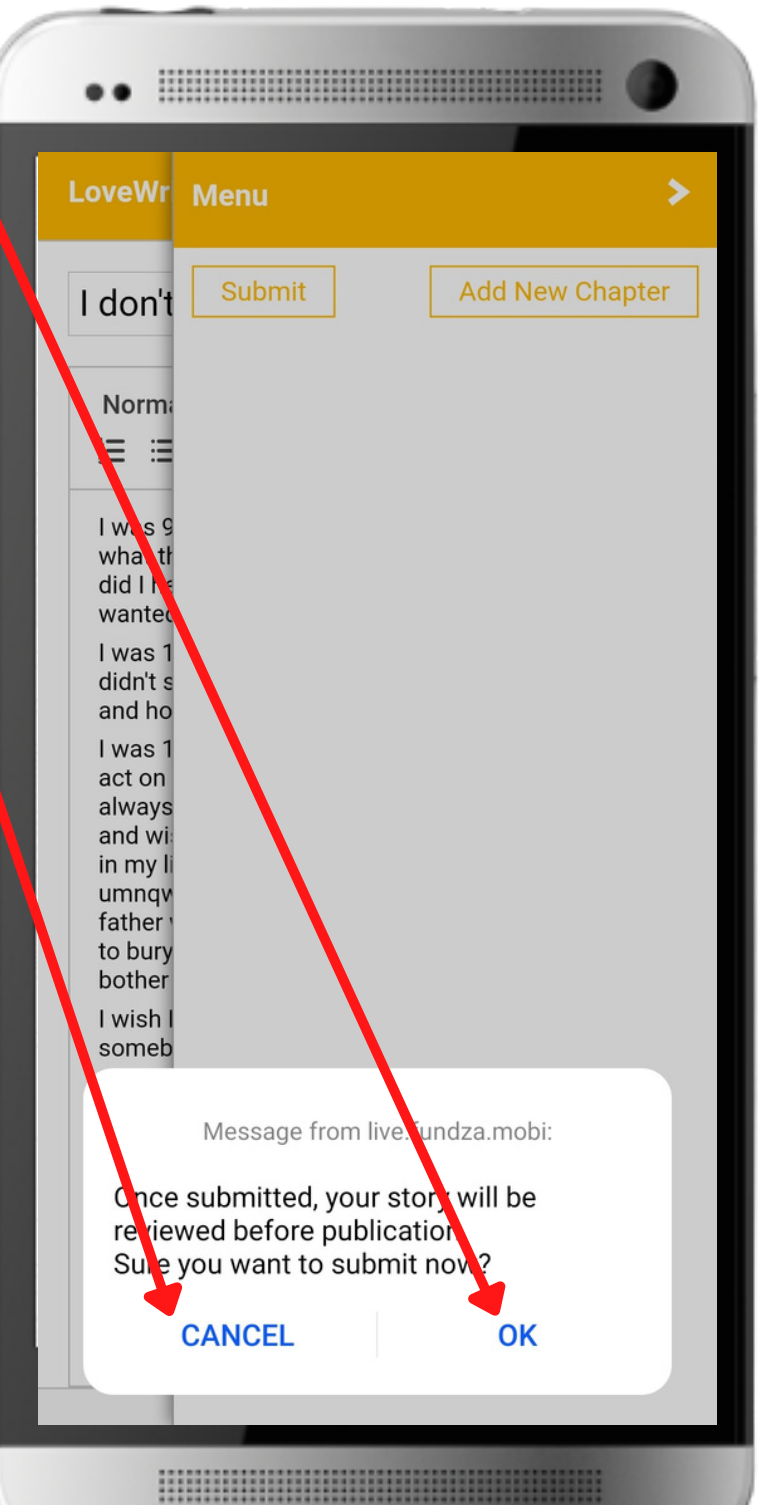

### Once submitted, you go **back to the LoveWriting** home page.

#### Your story, essay, play or poem now appears **IN REVIE**

**LoveWriting** 

**Start Writing** ×

Ö

Welcome to FunDza's online writing platform. LoveWriting. Here you'll be able to write and submit your own original creative writing.

FunDza reviewers will check all writing before publication on the fundza.mobi site. Reviewers may either publish your writing or send it back with suggestions on how you can improve your work. You can then rework it and submit it again. Please note, all work is automatically saved as you write.

Writing platform guidelines

Send us queries or feedback via our WhatsApp chatbot.

Good luck and happy writing!

**Work In Progress** 

**In Review** 

1 I don't know

Reviewed

Published

## If your piece has been reviewed it will appear in the REVIEWED section

#### And, if published it will be in the PUBLISH section.

#### **LoveWriting**

**Start Writing** ×

Ö

Welcome to FunDza's online writing platform. LoveWriting. Here you'll be able to write and submit your own original creative writing.

FunDza reviewers will check all writing before publication on the fundza.mobi site. Reviewers may either publish your writing or send it back with suggestions on how you can improve your work. You can then rework it and submit it again. Please note, all work is automatically saved as you write.

#### Writing platform guidelines

Send us queries or feedback via our WhatsApp chatbot.

#### Bood luck and happy writing!

**Vork In Progress** 

**Review** 

1 | don't know

**Reviewed** 

Published

## **To EXITLoveWriting, simply click on the X**

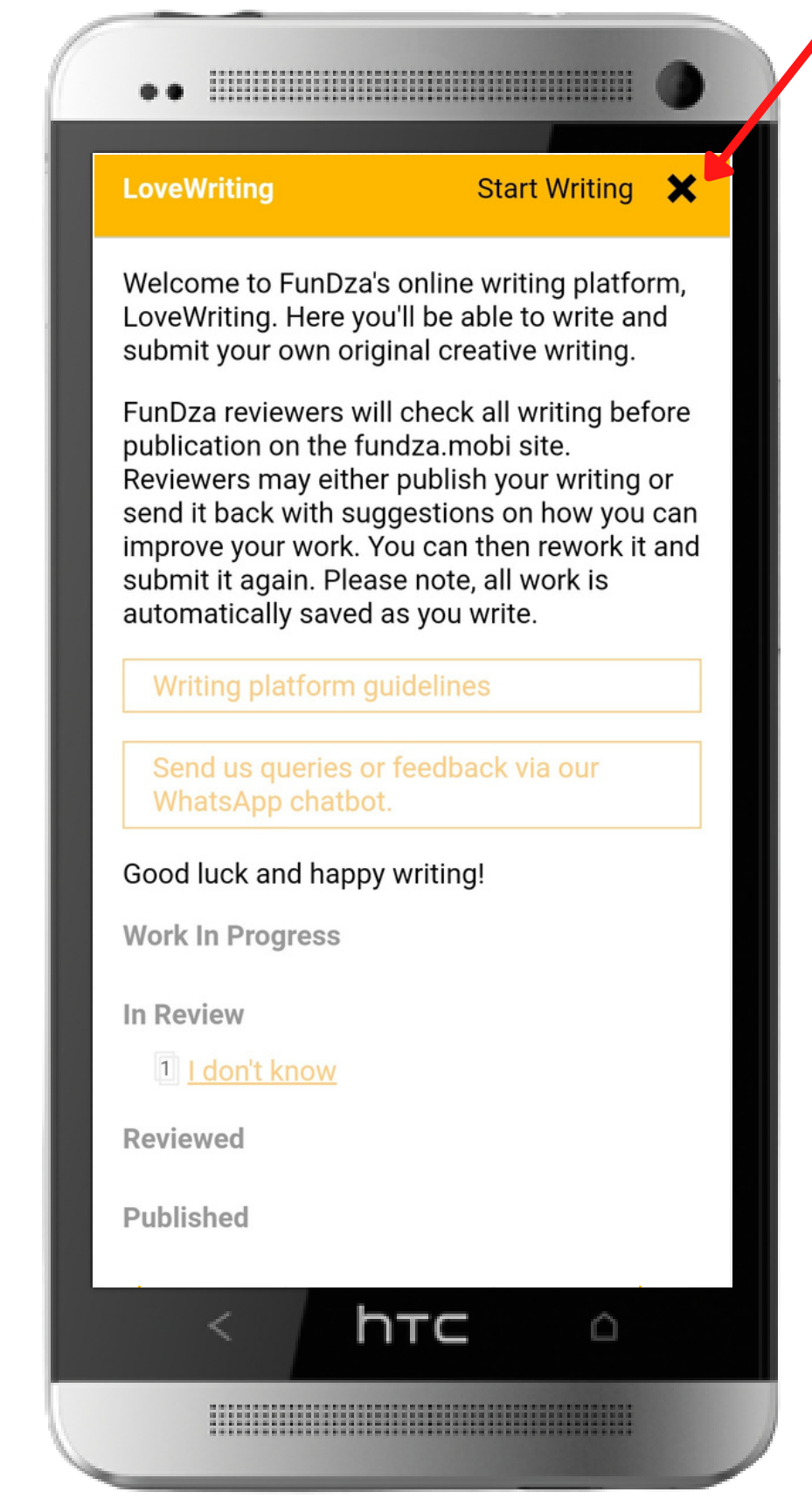

#### **You'll then go back to fundza.mobi**

## Having problems? **Let us know by leaving a comment on the HELP page or by messaging us on our WhatsApp Chatbot 0860 54 8676**

# **Good luck and happy writing!**

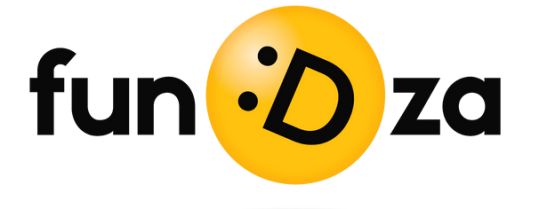

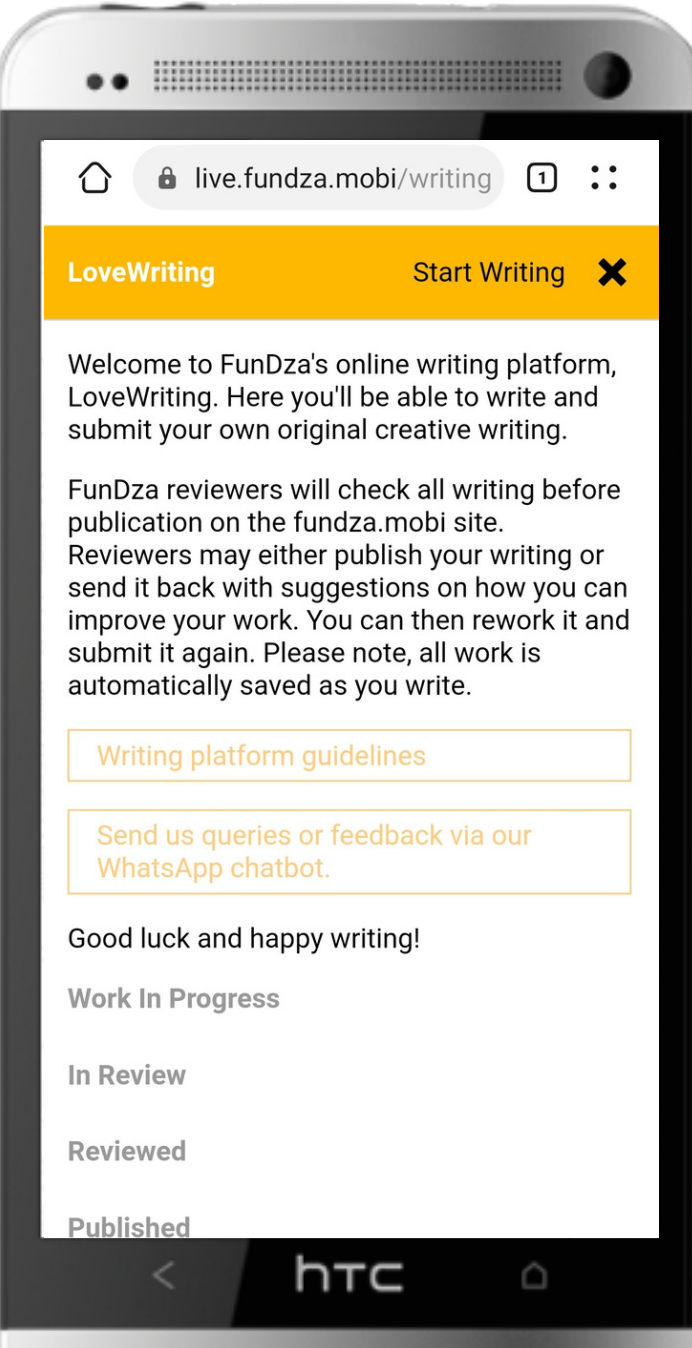